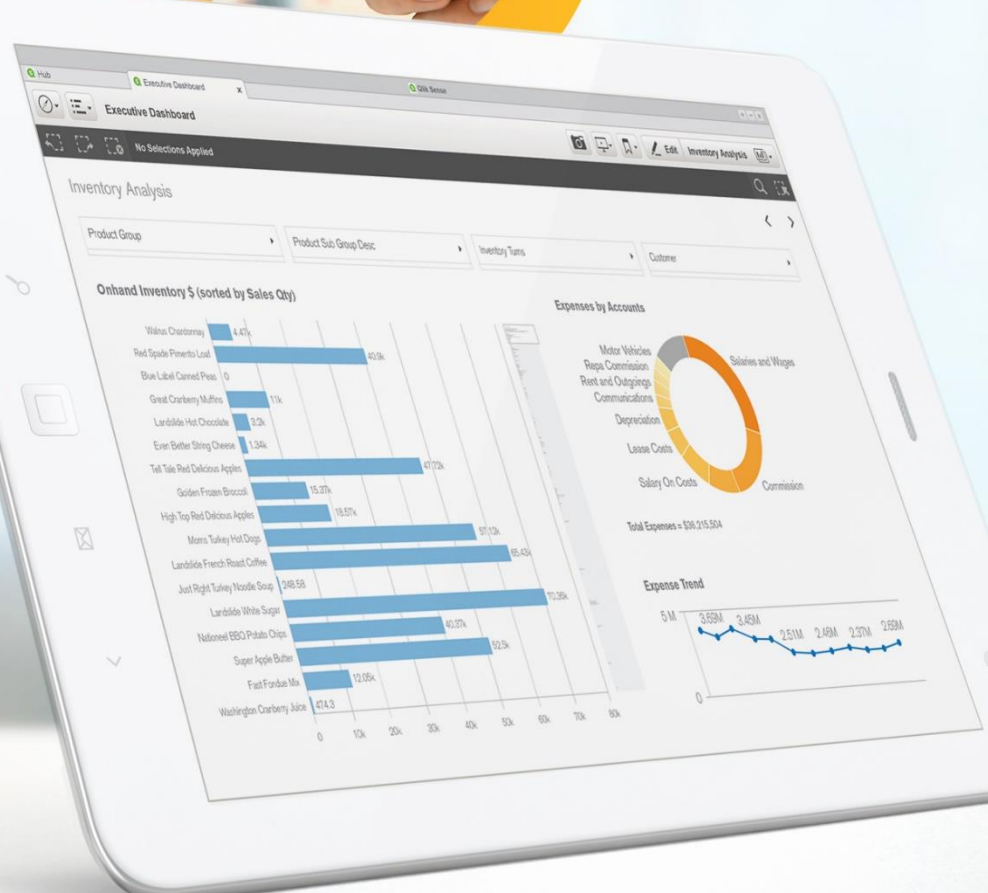

 $13^{\circ}$ 

# Qlik Q

#### NPrinting 17 Reload Data Workaround

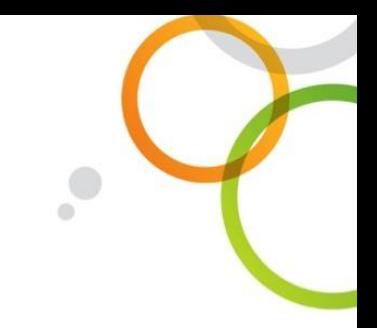

# NPrinting 17 Reload Data Workaround

### **The issue**

Customers are having issues with the lack of an automatic way to handle the reload of data from a .qvw document within NPrinting 17.

#### **The workaround**

At the moment there is no built-in solution for that (a final solution is in our roadmap) but, for documents deployed into QlikView Server, there is an easy workaround. This workaround does not apply to local QVW connections in NPrinting 17.

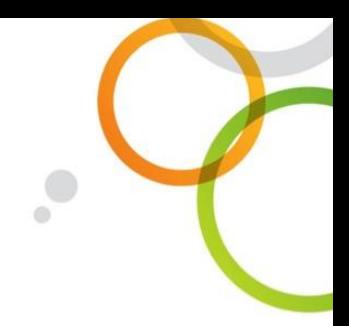

# Configure QlikView Server (Reload)

- 1. Access QlikView Server QMC
- 2. Select "Documents" tab
- 3. Choose the document that you want to configure for automatic reload
- 4. Go to the "Reload" section for that document
- 5. Select a reload option (see [Reload](http://rd-docloc.rdlund.qliktech.com/en-US/qlikview/12.1/Subsystems/QMC/Content/QMC_Documents_UserDocuments_Reload.htm) in the QlikView help)

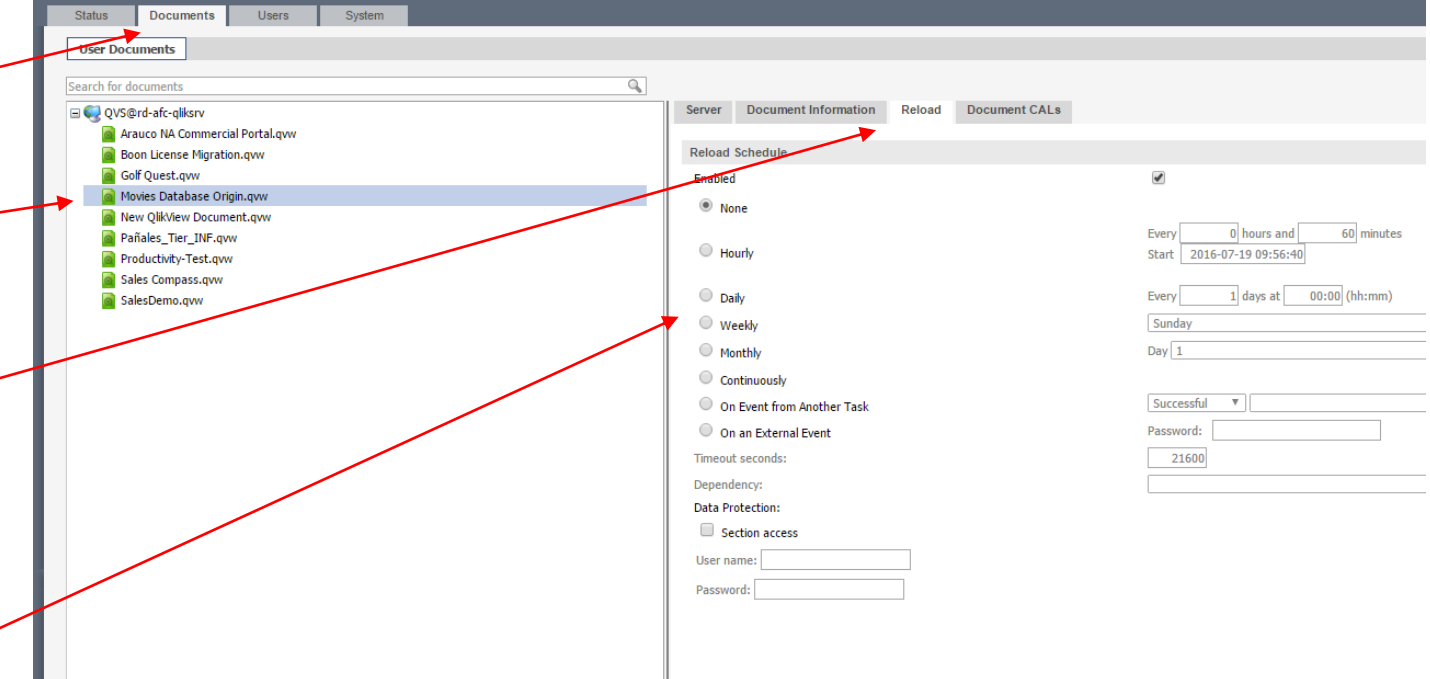

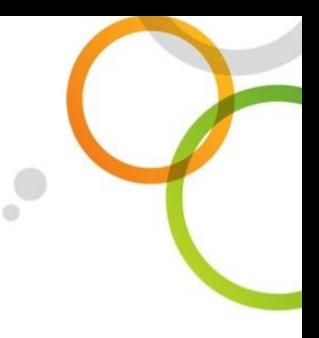

# Configure QlikView Server (dynamic updates)

- 1. Open the Registry Editor (regedit) on the QlikView Server machine
- 2. Go to HKEY\_LOCAL\_MACHINE\SOFTWARE\QlikTech\QlikV iew\Settings 7
- 3. Edit or create an

"AllowDynamicUpdate" entry with value "1"

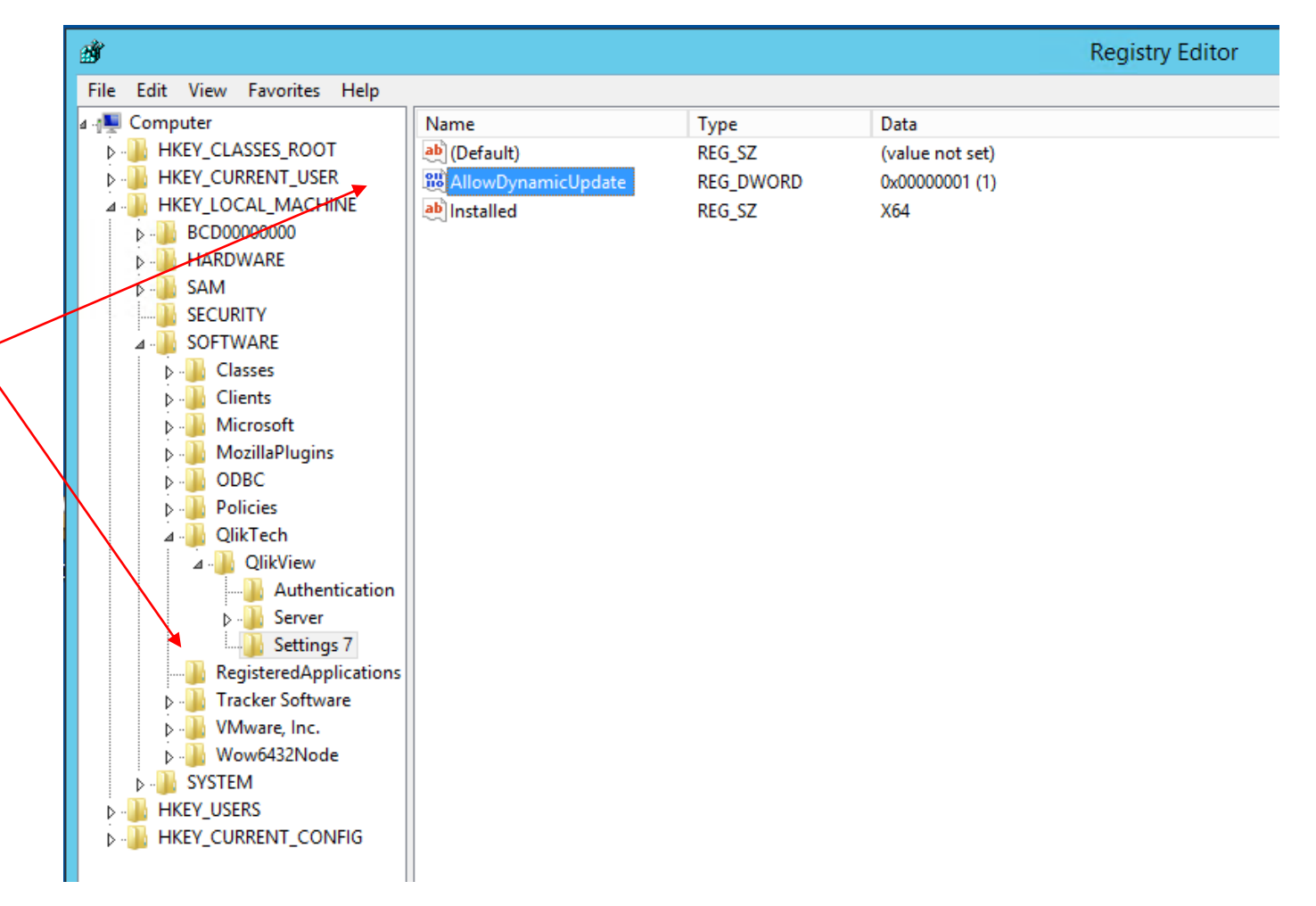

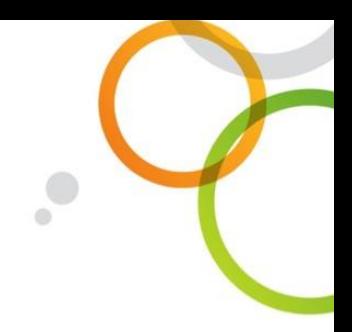

# Configure the QlikView Document

- 1. On QlikView Server's machine open the desired document with QlikView Desktop
- 2. Go to "Settings -> Document Properties"
- 3. Select "Server" tab
- 4. Under "Refresh Mode when ... select "Server performs refresh…"
- 5. Check "Enable Push from Server" and "Enable Dynamic Data Update"
- 6. Save and close

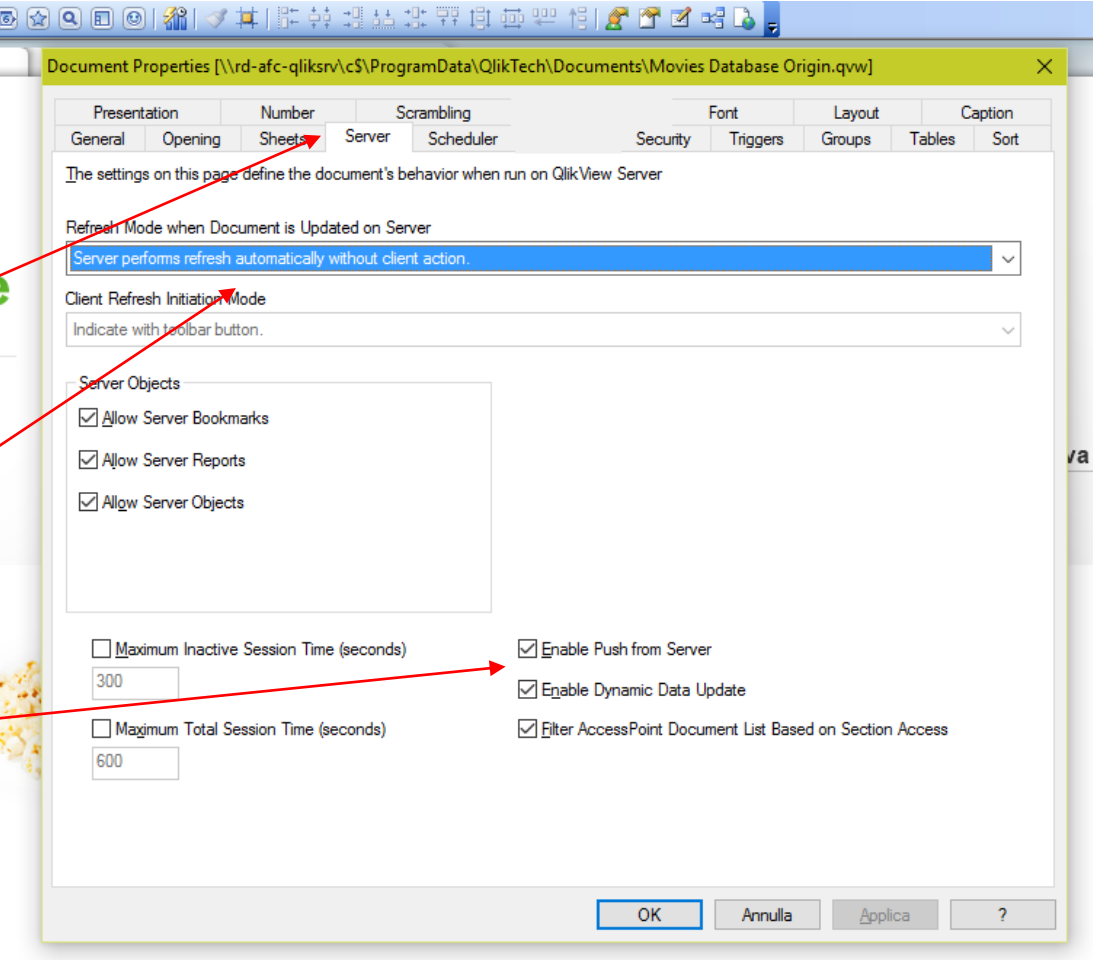

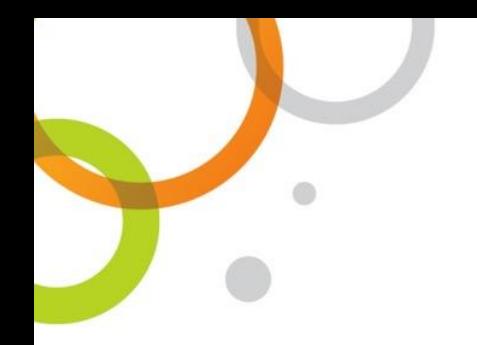

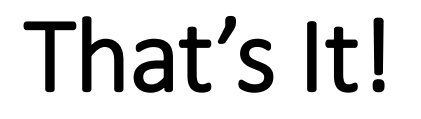

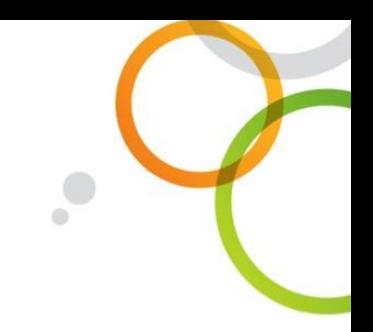

#### **Now what?**

Move to NPrinting and create a QlikView Server or Cluster connection to the configured document.

#### **The effect**

Reports will be automatically generated with the new data, based upon the reload schedule settings chosen in QlikView Server. No action is needed in NPrinting to see the new data. If you add new objects to the document a manual "Reload Metadata" is

required in NPrinting in order to see them into NPrinting Designer.